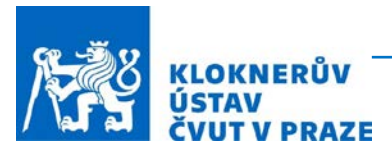

# **ČESKÉ VYSOKÉ UČENÍ TECHNICKÉ V PRAZE**

**Kloknerův ústav** Šolínova 1903/7, 166 08 Praha 6

# Dokumentace zařízení pro modální analýzu

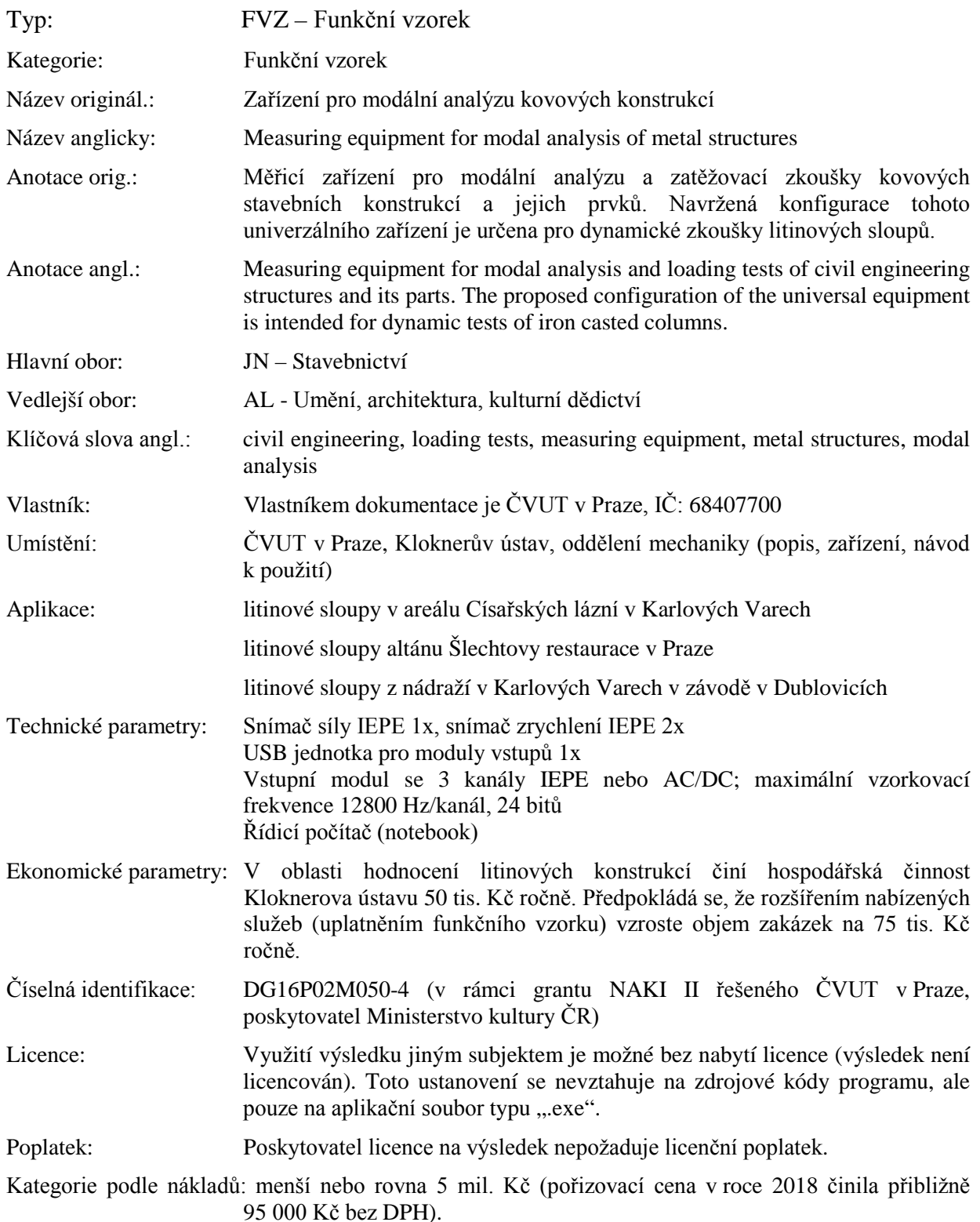

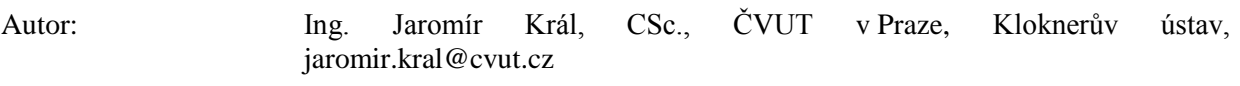

<span id="page-1-0"></span>Datum: 09. 11. 2018

#### **Obsah**

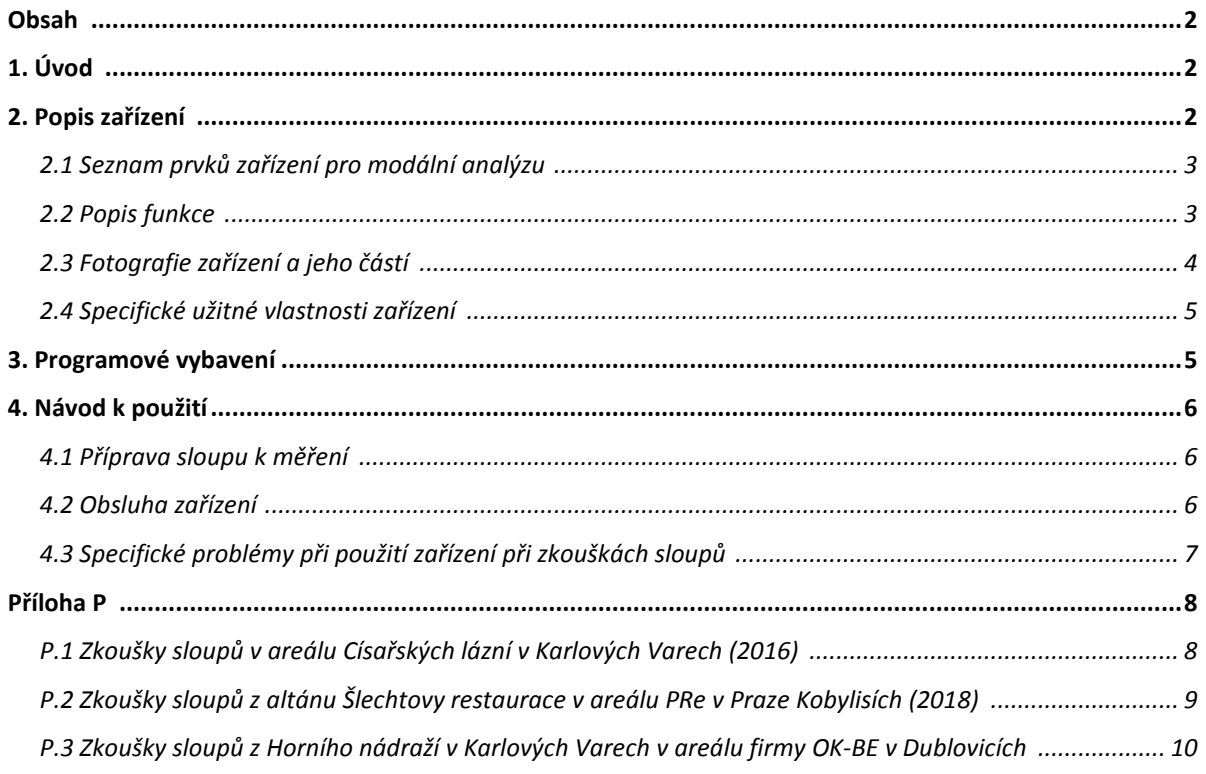

## <span id="page-1-1"></span>**1. Úvod**

Modální analýza je základní nástroj pro ověřování dynamických vlastností konstrukcí a nepochybně má své místo i při posuzování vlastností a provozního stavu historických kovových konstrukcí nebo jejich částí. Standardní postup vychází z existence výpočtového modelu konstrukce, jehož dynamické vlastnosti jsou stanoveny dynamickým výpočtem a modální analýza je nástrojem pro jejich experimentální ověření. Tento postup je použitelný i pro prvky konstrukcí (sloupy, nosníky, příčníky apod.) s tím rozdílem, že postačí ověřit dynamické vlastnosti "reprezentanta" určité skupiny prvků a experimentálně zjištěné vlastnosti ostatních prvků téže skupiny s nimi porovnávat. Takový postup je podstatně jednodušší a rychlejší. Je použitelný i pro posuzování vlivu poškození, kvality oprav, okrajových podmínek apod.

### <span id="page-1-2"></span>**2. Popis zařízení**

Koncepčně univerzální zařízení bylo konstrukčně navrženo pro modální analýzu litinových sloupů jako typických prvků historicky chráněných kovových konstrukcí. Blokové schéma základní konfigurace zařízení pro jeho modální analýzu je na obr. 1. Skládá se ze snímače síly a dvou snímačů zrychlení, USB převodníku A/D, řídicí jednotky (notebook) a programového vybavení. Řídicí program byl vytvořen v prostředí LabVIEW (NI) a převeden na nezávislou aplikaci.

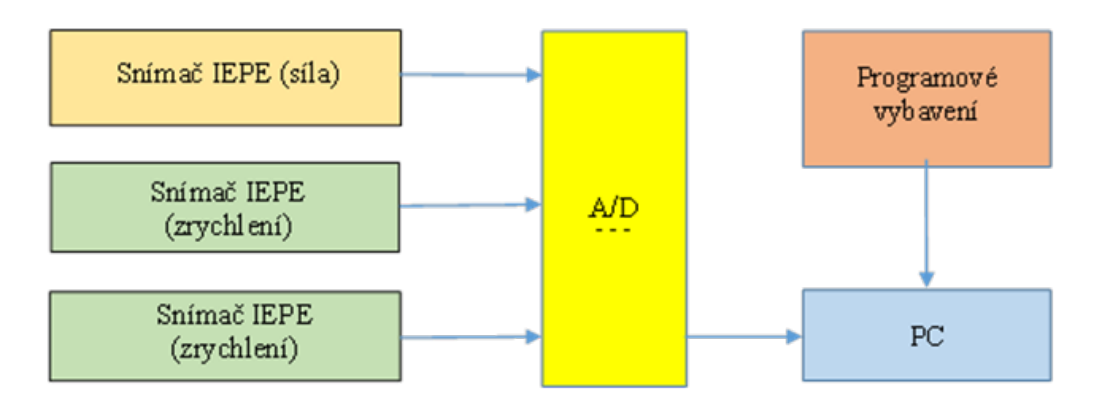

Obr. 1 - Blokové schéma zařízení

#### <span id="page-2-0"></span>**2.1 Seznam prvků zařízení pro modální analýzu**

1) 1 ks - impulsní kladívko se snímačem síly typ O86C03 výrobce PCB Piezotronics;

2) 2 ks – snímač zrychlení IEPE typ 4526, výrobce Bruel&Kjaer;

3) 1 ks - jednotka USB typ cDAQ – 9171 pro moduly řady C, výrobce National Instruments;

4) 1 ks – modul řady C NI9230: 3 kanály IEPE & AC/DC, 24 bit, výrobce National Instruments;

5) 1 ks - notebook typ E31 a napájecí zdroj, výrobce Lenovo;

6) Řídicí program

7) Příslušenství: pouzdro, kabely USB, kabely AC 0005, nalepovací terčíky se závitem, lepidlo.

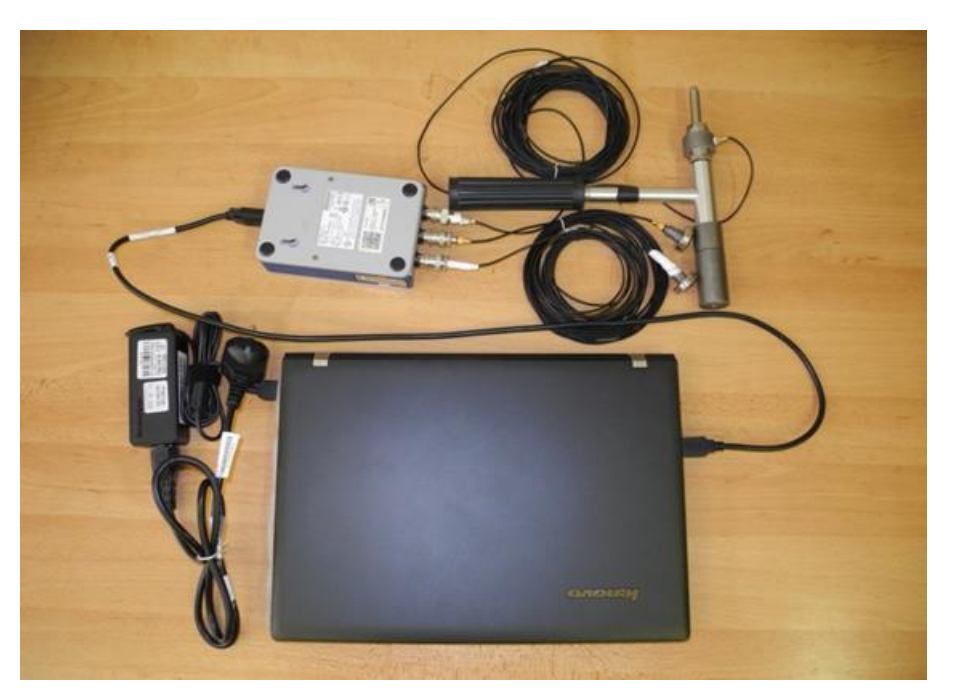

Obr. 2 – Fotografie přípravku

#### <span id="page-2-1"></span>**2.2 Popis funkce**

K rozkmitání konstrukce je použito kladívko se snímačem síly, který měří časový průběh impulsu síly. Impuls síly současně spustí měření. Snímače zrychlení měří odezvu sloupu ve zvoleném místě ve dvou kolmých směrech. Časové průběhy měřených veličin jsou digitalizovány převodníkem A/D a kabelem USB přeneseny do počítače. Použitý program

zajistí uložení naměřených dat do paměti počítače, vyhodnocení spekter a přenosových funkcí mezi odezvou a impulsem síly. Výsledky měření jsou uloženy do paměti počítače a současně zobrazeny na obrazovce PC. Zařízení se automaticky připraví na provedení další zkoušky.

#### <span id="page-3-0"></span>**2.3 Fotografie zařízení a jeho částí**

Celé zařízení pro modální analýzu je na obr. 2. Na obr. 3 jsou snímače zrychlení s magnety. Impulsní kladívko se snímačem síly je na obr. 4. Na obr. 5 je tříkanálový vstupní modul s převodníkem A/D a jednotka USB v rozloženém stavu.

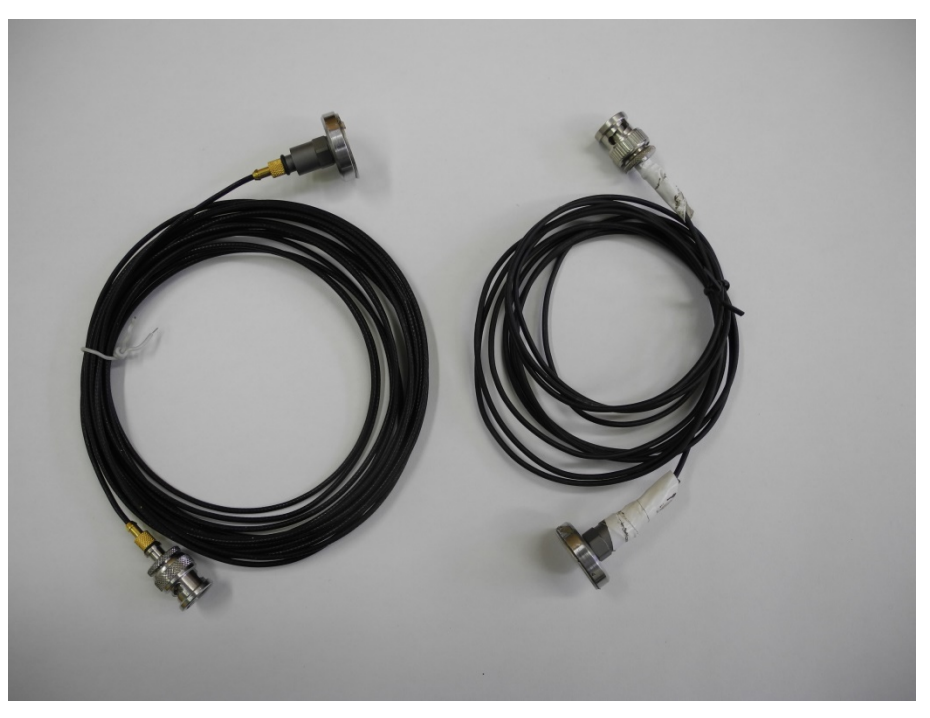

Obr. 3 Snímače zrychlení s magnety, kabely a konektory BNC

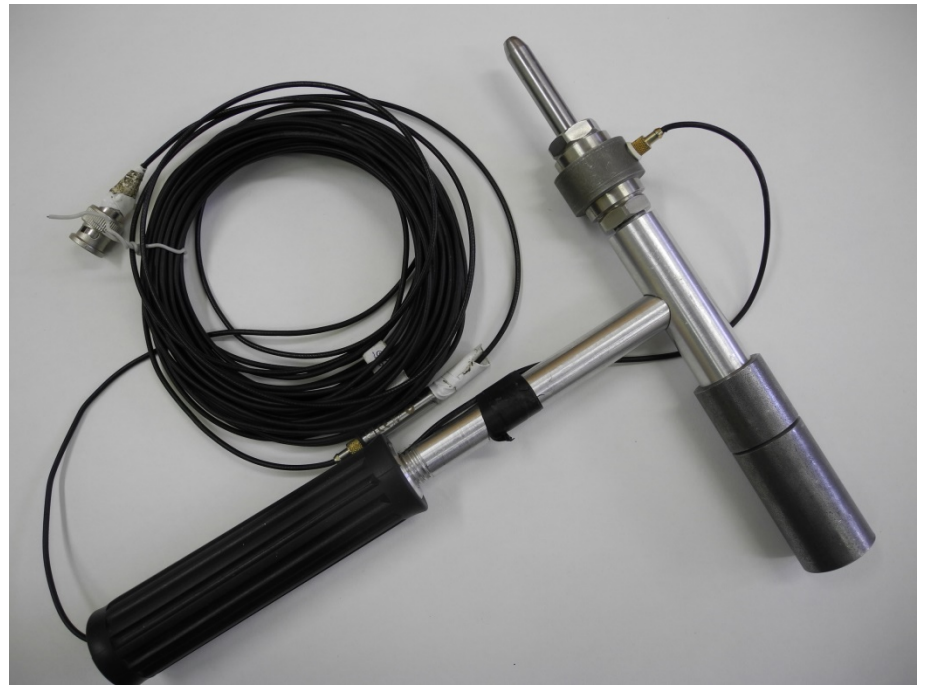

Obr. 4 Kladívko se snímačem síly, kabelem a zesilovačem IEPE

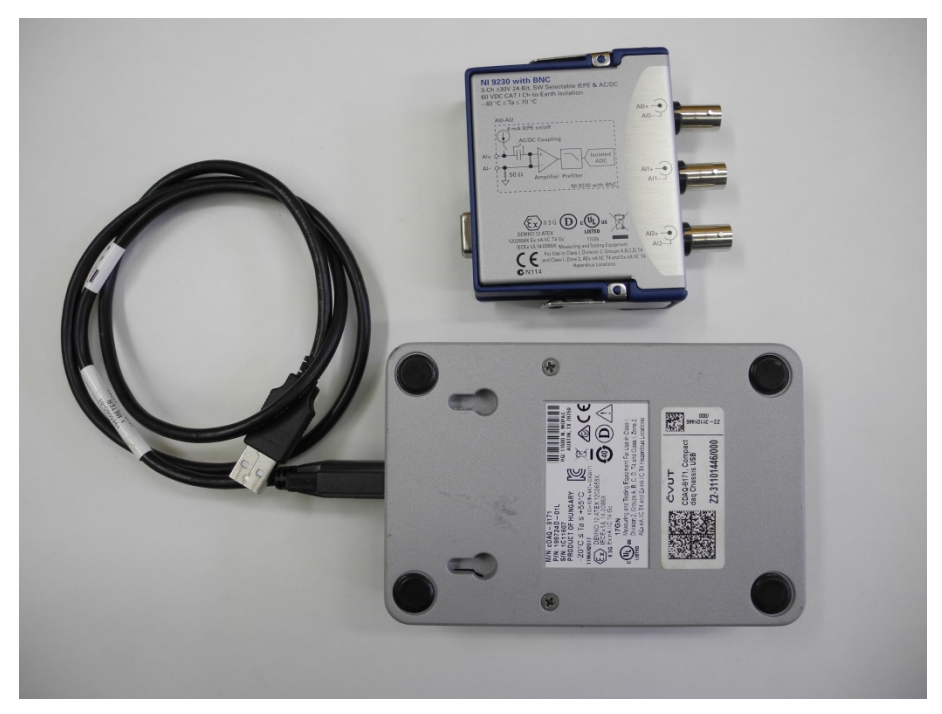

Obr. 5 USB jednotka a modul řady C (3x vstup IEPE) s převodníkem A/D

#### <span id="page-4-0"></span>**2.4 Specifické užitné vlastnosti zařízení**

- a) Zařízení je malé a snadno přenosné.
- b) Zařízení je napájené z baterie PC přes USB.
- c) Zařízení je univerzální.
- d) Umožňuje sledování a identifikace sloupů podle modálních charakteristik.

*Poznámka 1 Zkoušky cca 30 sloupů ze třech historických objektů ukazují, že modální vlastnosti sloupů stejného typu a se stejnými okrajovými podmínkami jsou podobné, ale nikdy nejsou stejné. Je to způsobeno odchylkami rozměrů při výrobě (tolerance rozměrů), odchylkami geometrie při lití, mechanickým poškozením nebo úbytkem materiálu v důsledku koroze apod.. Provedením modální analýzy je možné zafixovat aktuální vlastnosti každého sloupu (vlastní frekvence a útlum) a v budoucnu sledovat jejich případné změny.*

#### <span id="page-4-1"></span>**3. Programové vybavení**

Programové vybavení vychází z principů modální analýzy. Program byl vytvořen v prostředí LabVIEW firmy National Instruments (USA) a využívá jeho matematických prostředků pro výpočet autospekter, vzájemných spekter a přenosových funkcí ze záznamů impulsu síly a odezvy zkoušené konstrukce.

Pro práci s programem byl vytvořen ovládací panel (viz obr. 6), který umožňuje zadat vstupní parametry zkoušky, definuje adresáře pro ukládání dat a zobrazuje dílčí výsledky zkoušky. Z tohoto panelu se aktivuje řídicí program pro provedení zkoušky. Vlastní spuštění programu je odvozeno z impulsu síly. Záznamy časových průběhů napětí se ukládají do paměti PC a před dalším zpracováním se převádějí na záznamy měřených veličin, upravují okénky pro zmenšení šumu a následně se z nich postupně vypočtou přenosové funkce mezi budicí silou a odezvou v měřeném místě. V této fázi lze již identifikovat vlastní frekvence, vlastní tvary kmitání (pokud jsou pro daný účel potřebné) se odvozují ze souboru měření na každém sloupu.

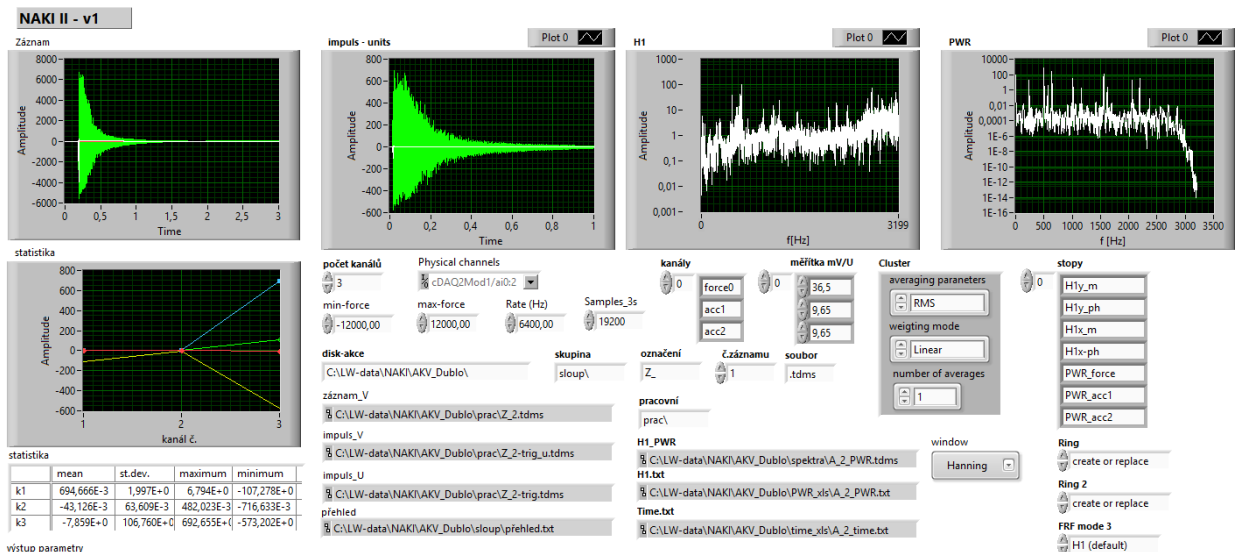

vystup parametry<br>C:\LW-data\NAKI\AKV\_Dublo\prac\Z\_2-trig.tdms 2,233E+0 -131,526E-3 -65,172E-3 1,834E+0 249,014E-3 249,014E-3 14,328E+0 365,341E-3 430,831E-3 -76,862E+0 -657,260E-3 -595,043E-3

Obr. 6 - Ovládací panel

## <span id="page-5-0"></span>**4. Návod k použití**

#### <span id="page-5-1"></span>**4.1 Příprava sloupu k měření**

1. Do jednotky USB se vloží modul vstupů.

2. Volně položený sloup na pevné podlaze se podloží ocelovými podložkami tak, aby byl stabilní a jeho uložení bylo jednoznačně definováno. U stojících sloupů je třeba odstranit vše, co by mohlo ovlivňovat měřené veličiny.

3. Volba míst měření odezvy závisí na geometrii sloupu. Do zvolených míst na sloupu se upevní snímače zrychlení. Kabely snímačů se připojí na kanály č. 1 a č. 2 modulu vstupů. Doporučuje se zavést systém označování míst měření a dodržovat ho u všech zkoušených sloupů.

4. Na sloupu se označí zvolená místa poklepů kladívkem. Kladívko se připraví k měření a připojí se na kanál č. 0 modulu vstupů. Doporučuje se zavést systém označování místa poklepů a dodržovat ho u všech zkoušených sloupů.

#### <span id="page-5-2"></span>**4.2 Obsluha zařízení**

5. Před zkouškou je třeba na disku řídicího počítače vytvořit adresáře pro uložení záznamů a výsledků měření z dané akce. Odkazy na tyto adresáře se vloží do odpovídajících okének vstupního panelu po spuštění programu pro měření. Jde o tyto adresáře (příklad pro umístění adresáře na disku C) :

- a) C:\akce\sloup\přehled.txt
- b) C:\akce\prac\spektra\PWR\_xls\A\_nn\_PWR.txt
- c) C:\akce\prac\ time\_xls\A\_nn\_time.txt
- d) C:\akce\spektra\A\_nn\_PWR.tdms
- e) C:\akce\prac\Z\_nn.tdms

"Akce" je zkrácené označení souvisejících dat např. podle místa zkoušení – např. zde "Dublo". Názvy adresářů lze podle potřeby změnit v zadávacím panelu. Soubor "přehled.txt" obsahuje základní informace o všech provedených měřeních a statistický popis výsledků (číslo, střední, maximální a efektivní hodnoty všech veličin). Textové soubory "A nn time.txt"

a "A\_nn\_PWR.txt" obsahují výsledky měření a jsou určeny pro další zpracování např. pomocí programu MS Excel. V označení souborů je "nn" číslo měření. Soubory "A nn PWR.tdms" a "Z\_nn.tdms" jsou pracovní soubory programu a slouží i jako záložní soubory.

*Poznámka 2 Tento krok lze provést před měřením. Vložené informace budou po uložení programu zachovány. Před měřením se doporučuje ověřit, zda výše uvedené adresáře existují a jsou dostupné provedením kontrolního měření.*

6. Modul USB se připojí kabelem k řídicímu počítači a spustí se počítač.

Po kliknutí na políčko Run na obrazovce se aktivuje program. Program se spustí poklepem kladívka na sloup po dosažení nastavené minimální velikosti síly. Při překročení maximální předpokládané síly je měření chybné a musí se opakovat. Pokud je indikováno klepnutí po odrazu kladívka (dvojité klepnutí), projeví se to na výsledcích zkoušky a je doporučeno měření opakovat. Tyto skutečnosti jsou zjevné na grafech na obrazovce i později po vytvoření grafů z uložených dat.

7. Doporučuje se vést záznam o provedených měřeních pro každý sloup odděleně a chybně provedené poklepy v něm označit. Zjednoduší to vyhodnocování zkoušky.

8. Zkoušku je možné kdykoliv přerušit nebo zastavit a později v ní pokračovat. Před zahájením dalších zkoušek je nutné zkontrolovat, zda číslo nového záznamu odpovídá zápisu o zkoušce.

9. Záznamy měřených veličin i výsledky jejich vyhodnocení lze snadno převést do programu MS EXCEL a vytvořit z nich tabulky nebo grafy pro další zpracování nebo výstupy.

#### <span id="page-6-0"></span>**4.3 Specifické problémy při použití zařízení při zkouškách sloupů**

a) Okrajové podmínky při zkouškách demontovaných sloupů.

*Poznámka 3 Demontované sloupy jsou zpravidla různým způsobem položeny na dřevěných trámech nebo hranolech. Pro potřebu modální analýzy je třeba sloupy podepřít tak, aby okrajové podmínky byly jednoznačné a dobře reprodukovatelné. Podložky by měly být ocelové a vzdálenost podpor by měla být co největší. Provedení podpor závisí na tvaru sloupů v místě dočasných podpor (plocha, válec, hrana).*

b) Upevnění snímačů na sloupy.

*Poznámka 4 Vnější povrchy sloupů jsou zpravidla neobrobené a vykazují značné geometrické odchylky od ideálního tvaru. Z tohoto důvodu je vhodnější nalepit na konstrukci malé terčíky se závitem* a *snímače na ně našroubovat. Pokud je povrch sloupu kvalitní, lze snímač upnout také pomocí magnetu – viz obr. 3.*

# <span id="page-7-0"></span>**Příloha P**

<span id="page-7-1"></span>**P.1 Zkoušky sloupů v areálu Císařských lázní v Karlových Varech (2016)**

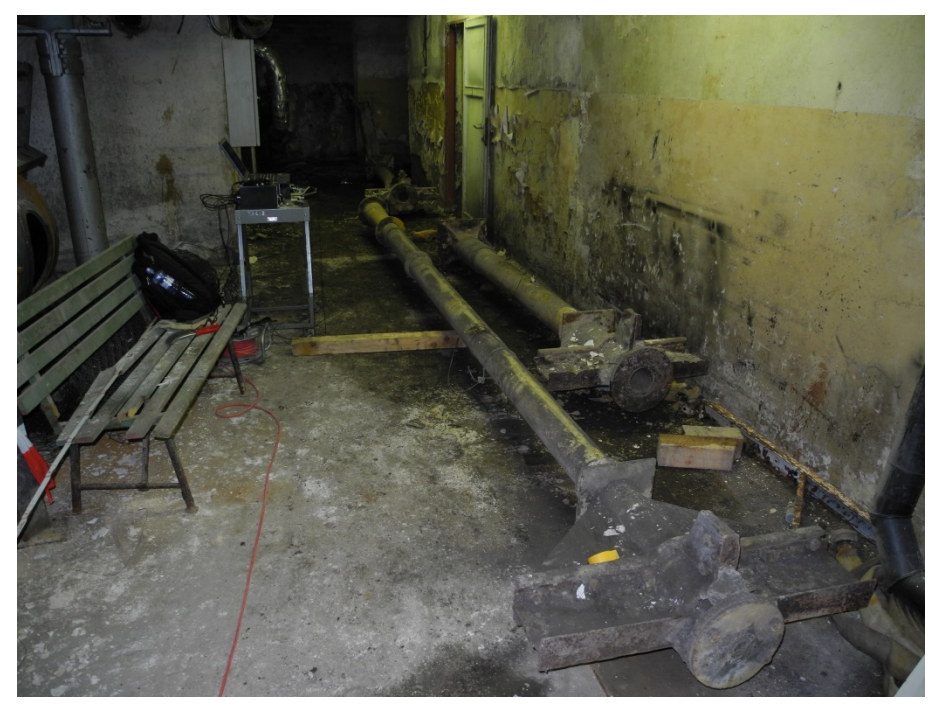

Obr. 7 Měřené sloupy – pracovní označení A (krátký) a B (dlouhý)

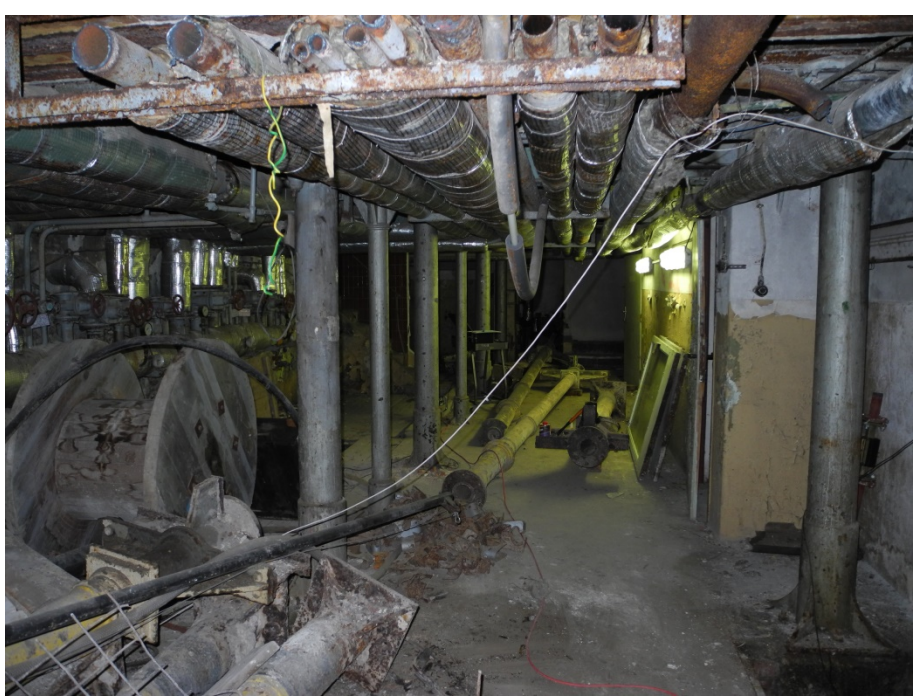

Obr. 8 Měřené sloupy nahoře i dole (vetknutý a zatížený) – pracovní označení C (zabudované)

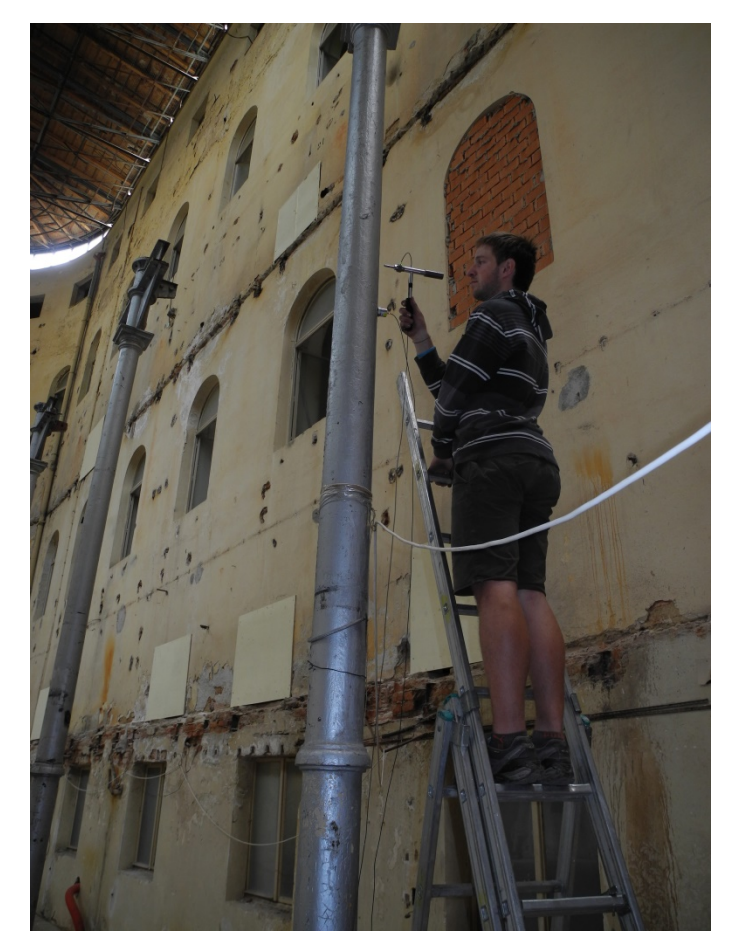

Obr. 9 Zabudovaný sloup dole vetknutý – pracovní označení D

<span id="page-8-0"></span>**P.2 Zkoušky sloupů z altánu Šlechtovy restaurace v areálu PRe v Praze Kobylisích (2018)**

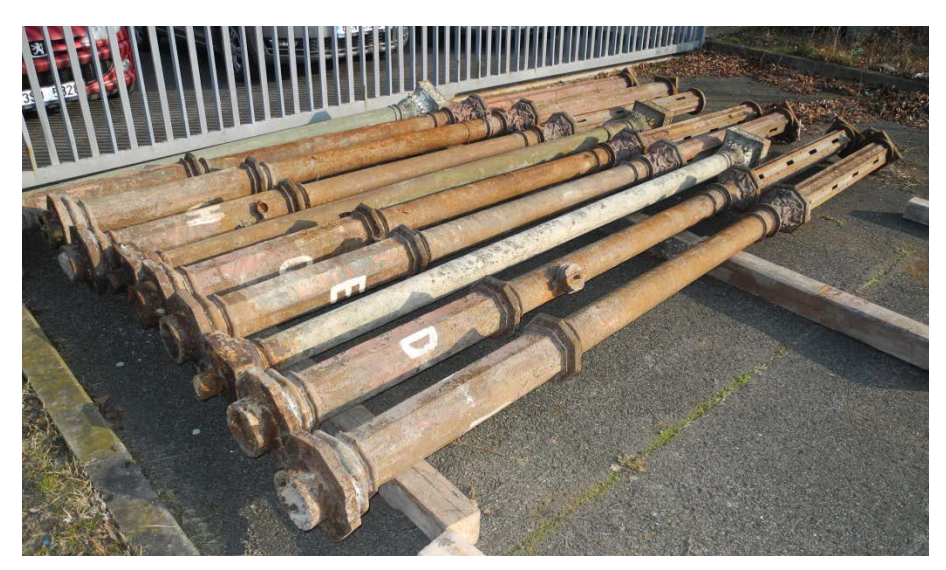

Obr. 10 Sloupy připravené ke zkoušce v areálu PRe

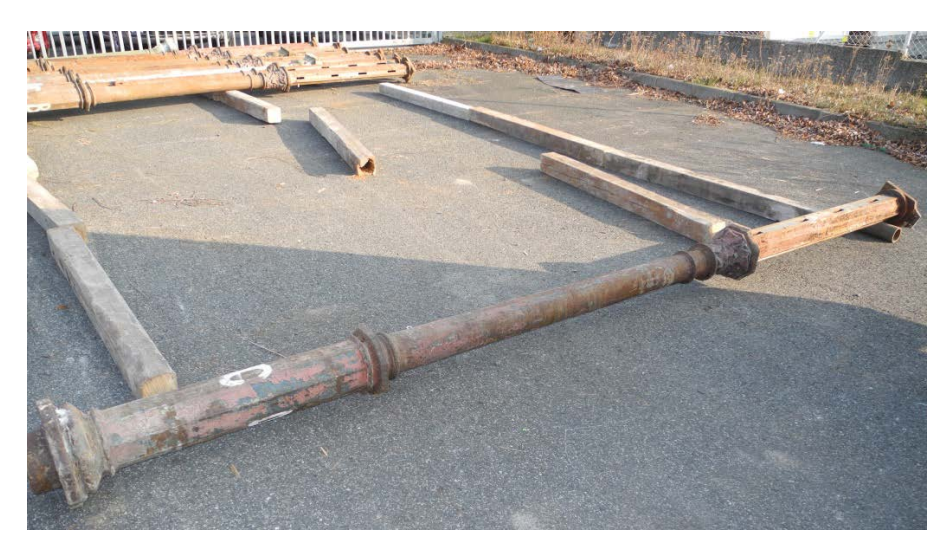

Obr. 11 Sloup připravený ke zkoušce. Vpravo podepřen ocelovým válcem.

<span id="page-9-0"></span>**P.3 Zkoušky sloupů z Horního nádraží v Karlových Varech v areálu firmy OK-BE v Dublovicích**

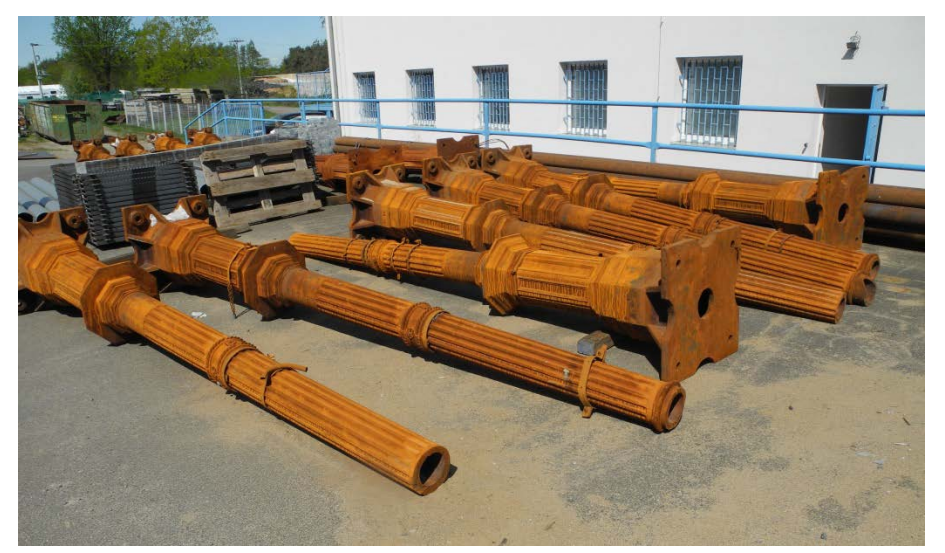

Obr. 12 První skupina zkoušených sloupů

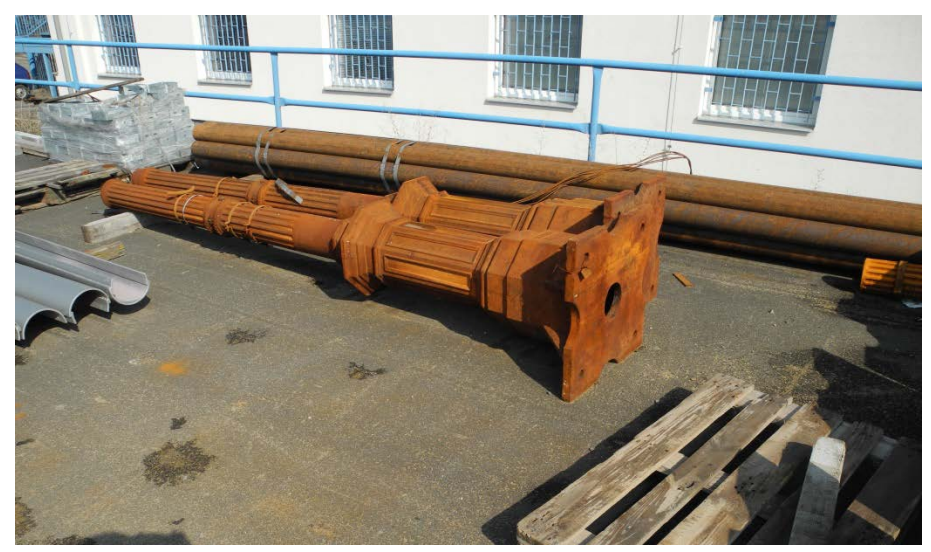

Obr. 13 Druhá skupina zkoušených sloupů

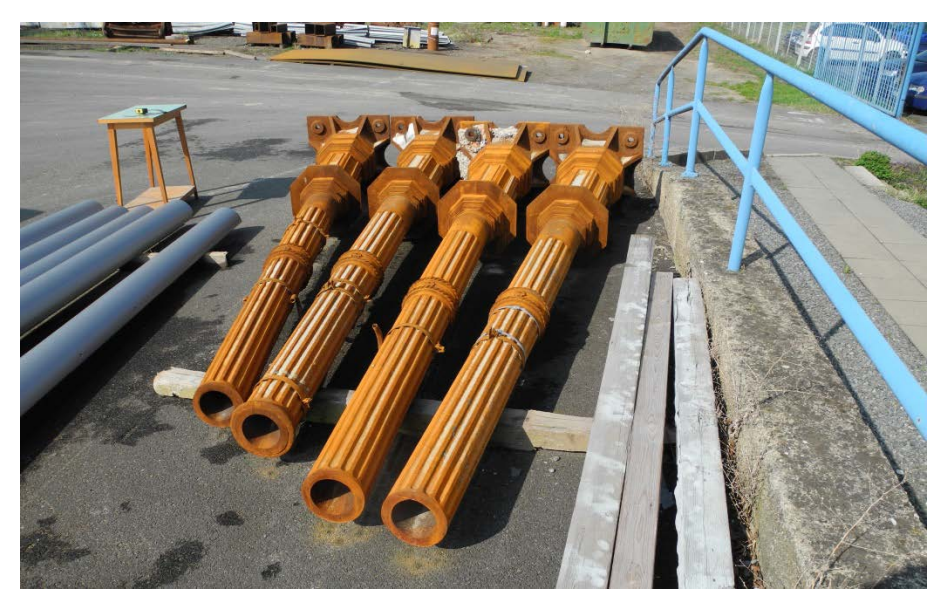

Obr. 14 Třetí skupina zkoušených sloupů

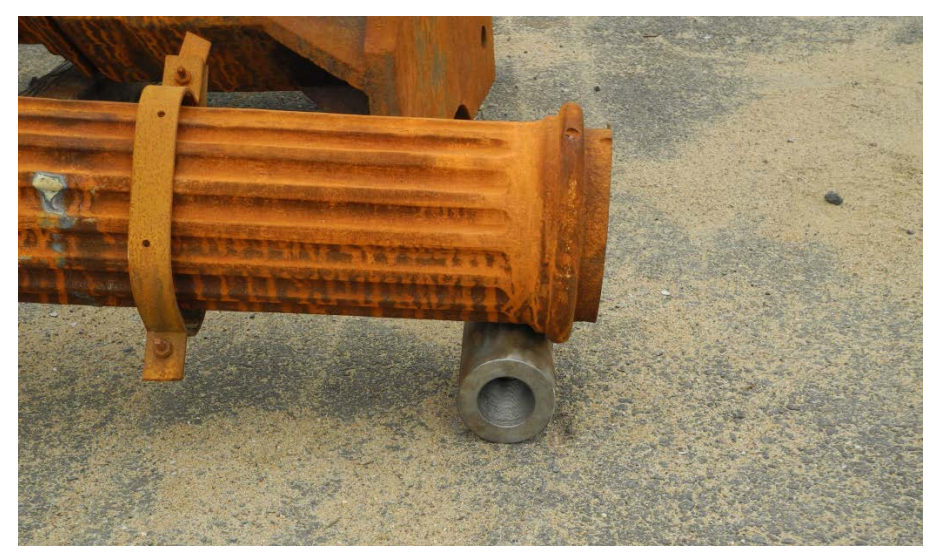

Obr. 15 Detail podpory sloupu

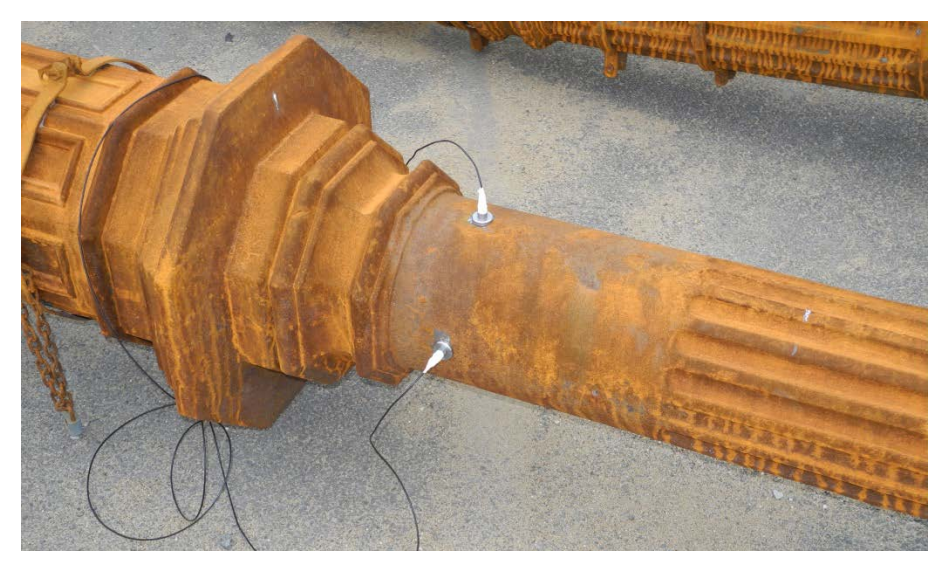

Obr. 16 Umístění snímačů na sloupu